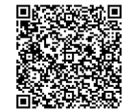

**1 jour**

PROGRAMME DE FORMATION En présentiel À distance **SHAREPOINT - UTILISATEUR**

## **OBJECTIFS DE FORMATION**

À l'issue de la formation, les participants seront capables de :

- Maîtriser la navigation dans un site SharePoint 2016
- Savoir créer des listes et des bibliothèques et des vues de listes et de bibliothèques
- Savoir utiliser «Mon Site» pour stocker et gérer vos informations (documents, contacts,...)
- Être en mesure d'inviter d'autres personnes à utiliser mes documents
- Savoir travailler en mode déconnecté
- Comprendre comment récupérer les données dans Office

#### **PARTICIPANTS**

• Toute personne désirant mettre à profit toutes les fonctionnalités offertes SharePoint

#### **PRÉREQUIS**

• Bonnes connaissances de Windows et d'Office

#### **MÉTHODES PÉDAGOGIQUES ACTIVES**

- Positionnement : Questionnaire préalable envoyé au participant
- Une pédagogie basée sur l'alternance de phases théoriques, d'ateliers de mise en pratique, de retours d'expériences et de séances d'échanges.
- Analyse de pratique, mises en situation sur des cas concrets pour permettre l'appropriation des méthodes et des outils
- Support individuel de formation

#### **ÉVALUATION**

- Évaluation formative réalisée par l'intervenant tout au long de la formation afin de mesurer les acquisitions et les progressions
- Évaluation des acquis

#### **LES PLUS**

- PAI : un plan d'actions individuel sera formalisé en fin de formation.
	- Programmes ajustables à vos attentes
- Accompagnement personnalisé
- Option démarche qualité :

SQF – Suivi Qualité Formation : Synthèse détaillée et bilan du formateur.

- 
- Une expertise<sup>2</sup> de nos formateurs : technique et pédagogie
- active

148

# **PROGRAMME DE FORMATION**

#### **1.Repérer la navigation dans SharePoint**

- Structure de SharePoint
- Collection de site, sites et pages
- Menu d'accès rapide, onglets et barre de navigation • Présentation des listes et bibliothèques
- 
- Créer / modifier / supprimer des liens

#### **2.Identifier les bibliothèques de documents**

- Points communs avec les listes
- Le menu du document
- Utilisation des onglets
- Ouvrir / Modifier / Extraire / Archiver un document
- Les métadonnées (propriétés)
- Télécharger un document / des documents<br>• Télécharger à l'aide de Windows Explorer
- Télécharger à l'aide de Windows Explorer
- Gestion des versions d'un même document
- Envoi de document par mail
- Présentation de la vue «explorateur»
- Utiliser un document en mode déconnecté
- Créer des alertes sur un document, sur la bibliothèque
- Rechercher des documents

## **3.Identifier les listes**

- Ouvrir une liste
- Le menu de l'élément
- Métadonnées et colonnes • Ouvrir et modifier un élément
- Liaison avec Excel
- Présentation des aflchages

## **4.Présenter les différents composants collaboratifs**

- Les listes d'annonces / de contacts / type blog
- Les listes de liens / type calendriers / tâches

#### **5.Travailler avec Office**

- Ouvrir / enregistrer depuis / dans une bibliothèque<br>• Afficher et modifier les métadonnées
- Afficher et modifier les métadonnées
- Intégration avec Excel
- Modifier une liste depuis Excel
- Transformer un fichier en liste SharePoint
- Intégration avec Outlook
- Recevoir et gérer ses alertes
- Envoyer du courrier à une bibliothèque
- Synchroniser un calendrier, des tâches, des bibliothèques
- Co-authoring avec Word et PowerPoint

## **6.Utiliser « mon site »**

- Ecran d'accueil : les 5 «tuiles» de mise en route
- Modifier son profil utilisateur
- Inviter d'autres personnes à lire / modifier mes documents
- Synchroniser pour travailler hors connexion
- Tendances de popularité
- Balises et notes • Utiliser son «mur»

- **7.Comprendre le Workflow**
- Qu'est-ce qu'un flux de travail ? Initier un flux de travail sur un document
- 
- Initier une approbation de contenu